## Cómo funciona

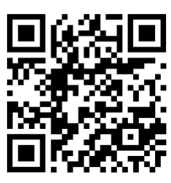

ENLACE PARA REGISTRAR Y ACCEDER

## REGISTRO Y ACCESO de usuarios

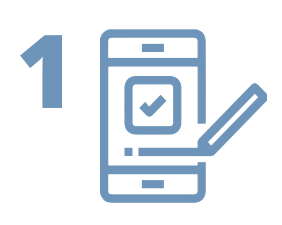

El usuario se **REGISTRA** en la web-app, a través del siguiente enlace; https://domo.iuttersystem.com/manzanera/registro

**ACCEDE** a la web-app con su usuario y contraseña, a través del siguiente enlace; https://domo.iuttersystem.com/manzanera/login

## CUOTAS Gimnasio y Pabellón Polideportivo

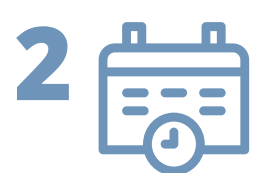

**COMPRAR** BONO GIMNASIO Y PABELLÓN POLIDEPORTIVO en la web-app en el apartado CUOTAS.

**ELEGIR** la cuota de 1 día, 1 mes, 3 meses o 1 año, con la que podrá acceder al GIMNASIO o PABELLÓN POLIDEPORTIVO de Lunes a Domingo de 07:00h a 00:00h

**PAGAR** con tarjeta de crédito/débito a través de la pasarela TPV

Tras realizar el pago se activará en el inicio de la web-app, la opción **"Abrir Puerta Gimnasio" y "Abrir Puerta Pabellón"**

## ACCESO al Gimnasio y Pabellón Polideportivo

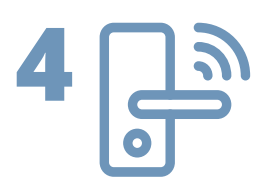

**ACCESO** a la instalación (GIMNASIO o PABELLÓN POLIDEPORTIVO) a través de la web-app, una vez comprado el BONO

1.ACCEDER a la web-app con su USUARIO y CONTRASEÑA https://domo.iuttersystem.com/manzanera/login

2.ABRIR PUERTA; en el inicio de la web-app,

- Accione el botón **"Abrir Puerta Gimnasio"** si desea acceder al GIMNASIO
- Accione el botón **"Abrir `Puerta Pabellón"** si desea acceder al PABELLÓN